# **Юзабилити-исследование сайта Smartus.ru Отчёт**

Версия документа: 1.1 Создан:'29.05.2010 Изменен:'02.06.2010 Ответственный за проект:

Для компании «Смартус» Представитель Заказчика:

Отчёт подготовлен компанией АИМ "НЛО Маркетинг" 8 (495) 369-07-02 we@nlomarketing.ru www.nlomarketing.ru

# Как пользоваться отчётом

Перед вами отчет о проведенном исследовании сайта Smartus.ru. Цель нашей работы подготовить рекомендации, которые помогут значительно повысить конверсию на сайте. При этом наша главная задача — добиться максимальной конверсии без существенной переделки сайта. Мы концентрируемся именно на исправлении отдельных ошибок, а не на переделке всего интерфейса. Задача эксперта – найти наиболее важные проблемы и показать, как их можно решить. Для проведения такой экспертизы мы пользуемся накопленной базой знаний, а также измерением поведения посетителей на сайте.

Перед началом исследования мы просим заказчика заполнить специальный бриф и рассказать о компании, о сайте, о целях и задачах проекта.

Чтобы вам было удобнее, при составлении отчета мы придерживаемся следующих правил:

1. В самом начале документа мы кратко описываем основные проблемы проекта и даём список ключевых рекомендаций. Чем важнее ошибка, чем больший результат даст её исправление, тем выше в списке она описана. Некоторые рекомендации дадут бо́льший эффект, если реализовать их совместно. Мы обязательно отмечаем их в отчете.

Важность рекомендаций мы обозначаем звездочками:

**★ ★ ★ ★ ★** — очень важно, необходимо срочно исправлять ситуацию

**★ ★ ★ ★ ★** — наименее важно, решение можно оставить напоследок

2. Подробное описание каждой проблемы и ее решения. Все решения, которые мы предлагаем, не требуют существенных изменений на сайте. Как показывает наш опыт, в большинстве случаев, вам даже не понадобиться дополнительного программирования.

3. Рекомендации по дальнейшему исследованию usability. Эксперт может обнаружить на сайте проблемы, которые невозможно решить в рамках данного отчета. Мы отмечаем их и советуем вернуться к ним после того, как вы освоите наши рекомендации и будете готовы к следующим шагам.

Дополнительные вопросы по исследованию можно задать специалисту по электронной почте usability@nlomarketing.ru или по телефону 8 (495) 369-07-02.

# Бриф на исследование

### Тематика и назначение сайта

SmartUs - это система тематического потребительского поиска. Категории товаров: автомобили, гаджеты, компьютеры, техника и электроника. Назначение сайта — предоставить пользователям удобный поиск по товарам, а также необходимую информацию о товаре.

### Способы монетизации проекта

- 1. Информация, размещаемая на сайте, поступает от магазинов и автосалонов, которые оплачивают переходы по ссылкам на их сайты, либо звонки.
- 2. Позиция магазина в списке предложений зависит от ставки, определяемой с помощью аукциона.
- 3. Медийная и контекстная реклама.

### Цель экспертной оценки

Получить рекомендации, направленные, на увеличение количества переходов по объявлениям о продаже машин и количества переходов к товарам в интернет-магазинах.

В первую очередь Заказчику важно решить следующие задачи:

- 1. Обеспечить пользователям возможность искать новые и подержанные автомобили с помощью единого механизма. Упростить поиск машины.
- 2. Сконцентрировать максимум полезной информации вокруг модели автомобиля.
- 3. Добиться увеличения количества переходов в интернет-магазины с вкладки «Цены» (страница товара).

### Цели и задачи клиента

В минимальные сроки добиться увеличения дохода от сайта.

### Целевая аудитория сайта

Фактически ресурс состоит из двух частей с различной аудиторией: автомобили и остальные товары.

Основная целевая аудитория раздела «Автомобили»: мужчины (до 75%) от 25 до 45 лет, с доходом от среднего и выше, из Москвы и еще 26 городов России.

Целевая аудитория остальных разделов более размыта: примерно пополам мужчин и женщин, от 18 до 45, в основном из Москвы.

### Технические особенности ресурса

Платформа, на которой работает сайт, является внутренней разработкой. Вёрсткой и программированием занимается специальный отдел компании «Смартус».

# Основные результаты исследования

Сайт отлично показывает различные автомобили, имеет хорошую карточку товара, содержащую не только параметры марки и модели, но и полезную дополнительную информацию (новости, краш-тесты, адреса специализированных автосервисов и т.п.). Удачно реализованы фильтры в разделах товаров. Первая страница интересно и удобно представляет весь спектр товаров.

Основные и легко исправляемые недостатки раздела «Автомобили» — сложная и неочевидная система поиска машин, неудачная организация области фильтров, неудобное представление списка предложений. На страницах других товаров важно перекомпоновать описание предмета и подчеркнуть переход к списку цен.

### Ключевые рекомендации для раздела «Автомобили»

#### 1. Единый поиск \*\*\*\*\*

Объединить поиск новых и подержанных машин. Сделать главную страницу раздела основной и единственной точкой входа в подбор автомобиля и упростить, таким образом, поиск нужного объявления.

Подробные рекомендации приведены на странице 7.

#### 2. Подбор машины по параметрам и под задачи \*\*\*\*\*

Дать пользователям возможность подбирать автомобили двумя основными способами:

- По списку параметров автомобиля, сформулированных без использования специальных терминов.
- Отталкиваясь от задач и потребностей покупателя (полезно для обычных людей, часто не разбирающихся во внутренностях машины и не владеющих специальной терминологией). В качестве примера можно смотреть инструмент «Гуру».

Пользователь должен иметь возможность переключиться между способами подбора автомобиля (например, параметр «7-ми местный автомобиль», должен соответствовать характеристикам «для большой семьи», «автомобиль для встреч делегаций» в фильтрах по задачам).

Подробные рекомендации приведены на странице 8.

### 3. Используемое пространство, визуальные акценты \*\*\*\*\*

Сделать вёрстку страниц раздела «Автомобили» резиновой и, тем самым, увеличить место под фильтры и список предложений для пользователей с большими экранами. Правильно расставить визуальные акценты на страницах.

Подробные рекомендации приведены на странице 9.

### 4. Таблица объявлений ★★★★★

Разгрузить область шапки таблицы и изменить состав полей списка предложений так, чтобы представить информацию более наглядно.

Подробные рекомендации приведены на странице 10.

#### 5. Гибкость фильтров \*\*\*\*\*

Дать возможность выбрать несколько значений одного фильтра (например, показывать и новые, и подержанные машины, т.е. все, кроме битых). В форме на главной странице

позволять пользователям отмечать несколько параметров (и вилку цен, и кузов, и тип коробки), а только после этого переходить к списку предложений.

#### 6. Область фильтров \*\*\*\*\*

Убрать разделение колонки фильтров на «Выбранные фильтры» и все фильтры. Отмеченное значение выделять полужирным начертанием и не скрывать варианты после выбора одного из них.

Рекомендации 5 и 6 желательно реализовывать вместе

Остальные рекомендации приведены на странице 12.

#### 7. Сравнение объявлений \*\*\*\*\*

Дать возможность сравнивать не только модели автомобилей, но и реальные объявления. Для этого необходимо в каждое предложение вставить опцию «Добавить к сравнению». Кроме этого, важно разместить ссылку на страницу сравнения на видном месте (один из вариантов: в правой колонке над баннером).

#### \*\*\*\*\* 8. Связь между объявлениями и моделями автомобилей

При переходе к описанию модели автомобиля сохранять настройки фильтра, которые пользователь успел задать, и давать гарантированную возможность вернуться отфильтрованному списку предложений.

Подробные рекомендации приведены на странице 13.

#### \*\*\*\*\* 9. Чекбоксы

Добавить возможность «поставить галочку», кликнув по подписи к чекбоксу (использовать тег «label»).

#### 10. Точка сборки \*\*\*\*\*

На странице модели сконцентрировать всю имеющуюся о ней информацию, которая может быть полезна покупателю:

- Фотографии и описание модели, а также её модификаций;
- Ссылки на объявления о продаже автомобилей данной модели;
- $\equiv$ Контакты подходящих автосервисов;
- Дополнительную информацию о модели: новости, краш-тесты, видеоролики, форумы, отзывы в блогах и т.п.

#### \*\*\*\*\* 11. Устаревшие предложения

Автоматически отслеживать и удалять из базы ссылки на «битые» объявления — по которым выдаются ошибки 404. То же самое относится к устаревшим предложениям.

### Ключевые рекомендации для разделов товаров

#### \*\*\*\*\* 12. Вкладка «Цены»

Сделать вкладку «Цены» первой, а значит, открытой по умолчанию. Отказаться от вкладки «Главное», вынеся основные характеристики в область над вкладками так, чтобы эта информация была доступна всегда.

Остальные рекомендации приведены на странице 15.

### 13. Сравнение товаров <del>\*\*\*\*</del>

Ссылку на сравнение товаров необходимо переместить в самый верх правой колонки и сделать достаточно заметной. Для экономии места в данном блоке размещать только количество и фотографии добавленных в сравнение моделей (убрав название предмета и цену).

### 14. Работа с фильтрами  $\qquad \star \star \star \star$

Реализовать работу с фильтрами в разделах товаров также, как в разделе «Автомобили».

Подробные рекомендации приведены на странице 17.

### 15. Социальные функции  $\qquad \star \star \star \star$

Добавить на сайт базовые социальные возможности и личный кабинет, чтобы повысить вероятность возврата посетителя.

Подробные рекомендации приведены на странице 18.

# Проблемы и рекомендации

## Раздел «Автомобили»

#### <span id="page-6-0"></span>1. Единый поиск \*\*\*\*\*

Проблема: В настоящий момент посетитель сайта может перейти к подбору машины с различных страниц с помощью четырёх форм. Все формы по разному выглядит и дают разные возможности. В результате пользователям трудно понять, чем они отличаются, какой из них пользоваться и почему.

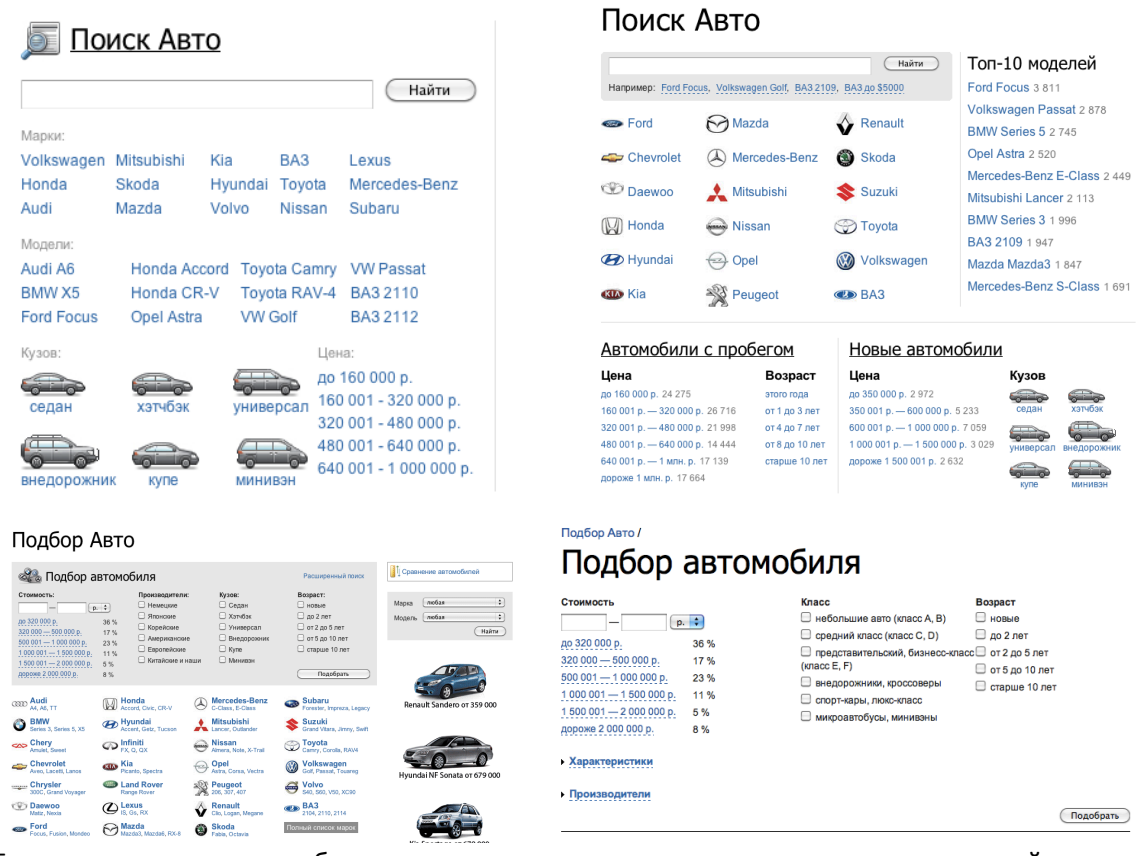

Если, поискав машину в объявлениях, человек захочет посмотреть каталог моделей, ему придётся задать все параметры автомобиля ещё раз (но теперь уже в другой форме) - так как связь между фильтрами в этих разделах не поддерживается.

Рекомендации: Объединить поиск новых и подержанных машин. Сделать главную страницу раздела основной и единственной точкой входа в подбор атомобиля и упростить, таким образом, поиск нужного объявления. Для этого:

- а. На первой странице раздела «Автомобили» дать два основных способа начать подбор машины (подробности смотри ниже, в пункте «2. Подбор машины по параметрам и под задачи») и в любом случае приводить посетителя на страницу со списком объявлений, отфильтрованную нужным образом.
- b. Сделать страницу объявлений первой в подменю раздела «Автомобили». Изменить её название («Продажа») на более определенное, например, «Поиск автомобиля».
- с. Изменить название подраздела «Каталог» на более понятное, например, «Подбор модели».

d. Для каждого объявления в списке предложений показывать ссылку «О модели». обеспечивая легкий доступ к описанию в каталоге, независимо от того краткий вид списка включен или подробный.

#### <span id="page-7-0"></span>\*\*\*\*\* 2. Подбор машины по параметрам и под задачи

Проблема: В текущей версии сайта для подбора машины необходимо задать определенные технические параметры, т.е. пользователь должен чётко понимать, что он хочет. В случае, если покупатель ещё не определился или не очень хорошо разбирается в машинах, ему сложно сказать, каким должен быть тип кузова, объём двигателя, марка автомобиля и т.п.

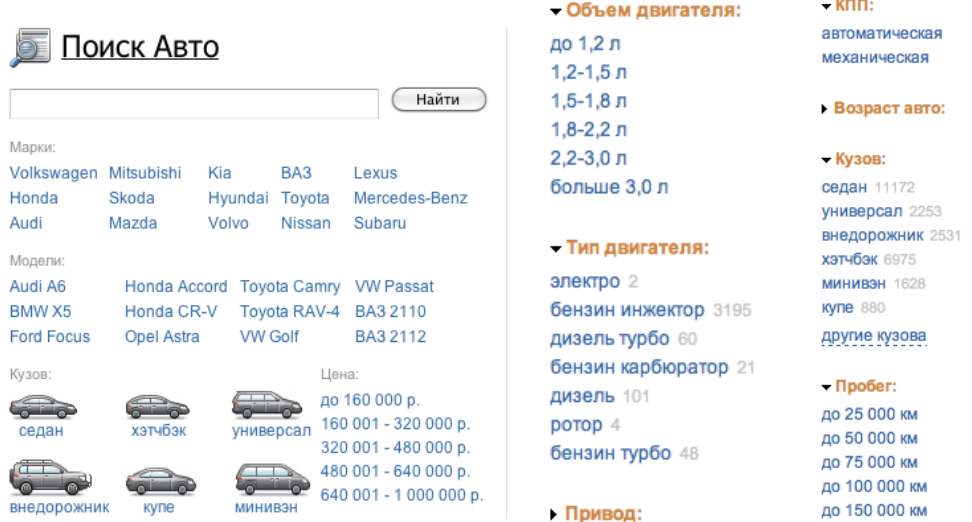

Рекомендации: Дать пользователям возможность подбирать автомобили двумя основными способами:

- По списку параметров автомобиля, сформулированных без использования специальных терминов.
	- ! Удачные формулировки фильтров представлены на ресурсе «<u>Quto.ru</u>» — это портал о новых автомобилях, причем для людей, которые хорошо разбираются в машинах (читатели «Авторевю», например).

ло 200 000 км

- Отталкиваясь от задач и потребностей покупателя (полезно для обычных людей, часто не разбирающихся во внутренностях машины и не владеющих специальной терминологией). В качестве примера можно смотреть инструмент «[уру». Варианты параметров:
	- размер машины (большой, для всей семьи; обычный; чем меньше, тем лучше);
	- кто за рулем (мужчина, женщина);
	- куда ездить (на работу по городу, за город на пикник, путешествовать по России, возить картошку с дачи, экстремальный туризм, ...);
	- цена (не дороже XXX граница снизу редко имеет смысл);
	- состояние (новая, подержанная, битая);
	- безопасность водителя и пассажиров (максимальная, обычная, не важно);
	- комфорт (подогрев сидений, автонастройка сиденья водителя, обогрев зеркал, парктроник, круиз-контроль,...);

коробка (механическая, автомат, вариатор);  $\circ$ 

 $\circ$ и т.д.

Пользователь должен иметь возможность переключаться между способами подбора автомобиля (например, параметр «7-ми местный автомобиль», должен соответствовать характеристикам «для большой семьи», «автомобиль для встреч делегаций» в фильтрах по задачам).

Также будет полезно:

- Добавить возможность быстрого подбора: выбор из перечня частых комплексных запросов пользователей (идем от задач): «Машина для большого города», «Бюджетный автомобиль для сельхоз работ», и т.п.
- Для новичков в случае подбора машины под задачи показывать на странице списка предложений «Совет»: на что нужно обратить внимание при выбранных параметрах. Например, что для поездок по бездорожью важно, чтобы машина имела несущую раму и высокий клиренс (а также пояснения, что это такое, и как это у машины найти). Блок с советами должно быть можно закрыть и развернуть снова (состояние нужно запоминать).

#### <span id="page-8-0"></span>3. Используемое пространство, визуальные акценты \*\*\*\*\*

Проблема: Страница со списком предложений в настоящий момент выглядит захламленной, при этом под самую важную информацию - список предложений отведено неоправданно мало места. При этом на больших разрешениях экранов по бокам остается много пустого пространства.

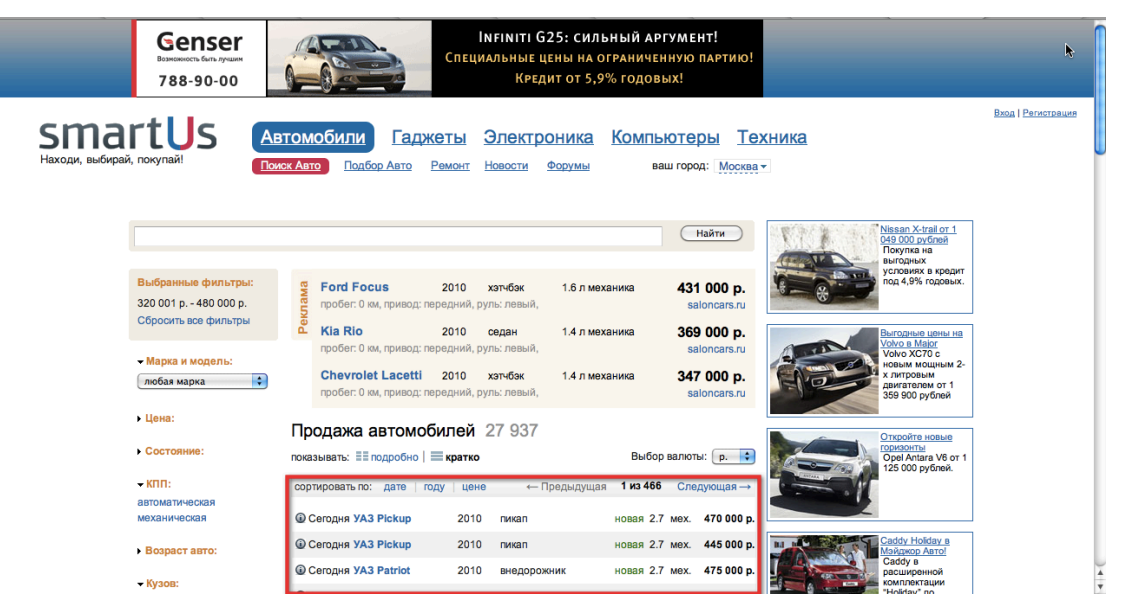

Ситуация усугубляется тем, что визуально подчеркивается не главное, а вспомогательные блоки и реклама, а значит внимание посетителя рассеивается.

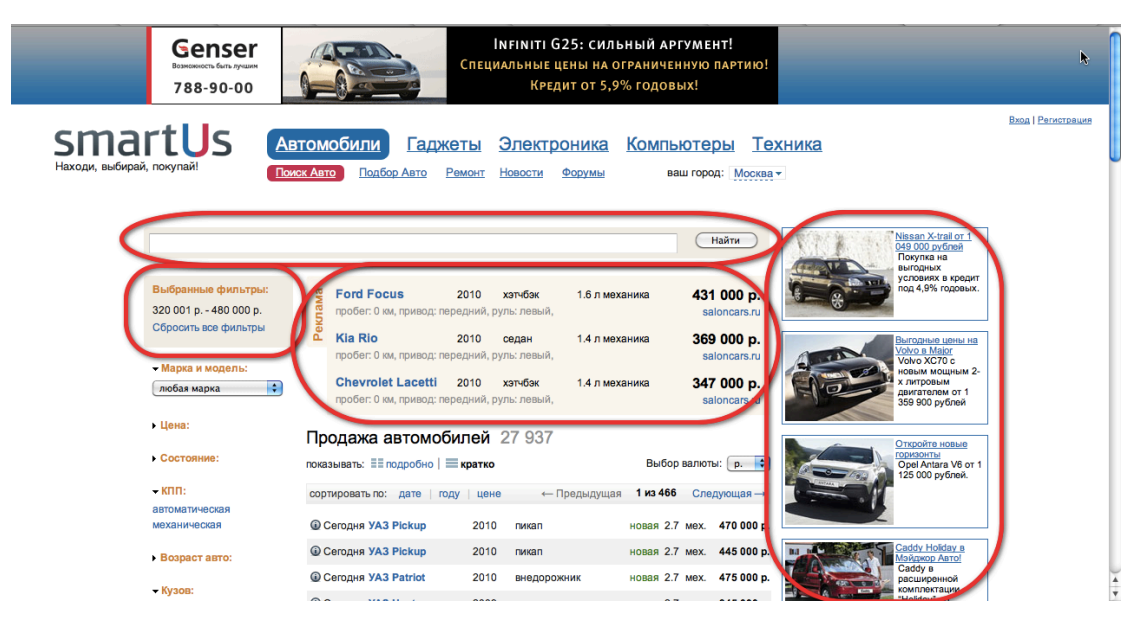

Рекомендации: Сделать вёрстку страниц раздела «Автомобили» резиновой и, тем самым, увеличить место под фильтры и список предложений для пользователей с большими экранами. Правильно расставить визуальные акценты на странице, а именно:

- а. Уменьшить или убрать фоновое выделение под рекламными предложениями.
- b. Убрать область выбранных фильтров из левой колонки и перенести их текст под заголовок страницы, например, так: «Мы нашли для вас 27 937 подержанных машин не дороже 450 тыс. р., с автоматической коробкой».
- с. Внести текстовые рекламные предложения под заголовок страницы, чтобы было понятно, что они тоже зависят от установленных фильтров.
- d. Изменить формат текстовых рекламных предложений на странице: убрать полностью вторую строчку (информация про пробег, привод, руль и сайт, откуда было взято объявление).
- е. Имеет смысл также убрать бесполезные пустоты (например, отступ между главным меню и строкой поиска).

### <span id="page-9-0"></span>4. Таблица объявлений \*\*\*\*\*

Проблема: В настоящий момент таблица с объявлениями реализована неудобно. Например:

- Отсутствуют заголовки столбцов а значит не сразу понятно, что за цифры показаны. Можно пробег принять за стоимость машины. Отсутствие заголовков не даёт возможности пользователю гибко сортировать предложения.
- В шапку таблицы вынесен переключатель страниц он просто не нужен сверху, до того, как пользователь прочитает представленный список.
- По умолчанию выбраны цены в долларах. В соответствии с нашим инструментальным исследованием, большинство пользователей меняет эту настройку (смотри картинку ниже). Вероятно потому, что непонятно, какой курс используется, к тому же не все могут быстро пересчитать цены в уме с нужной точностью.
- Вид таблицы, выбранный по умолчанию («Кратко»), почему-то стоит вторым, а не первым. При этом из иллюстрации ниже (heat map) видно, что пользователи вообще не переключаются в подробный вид.

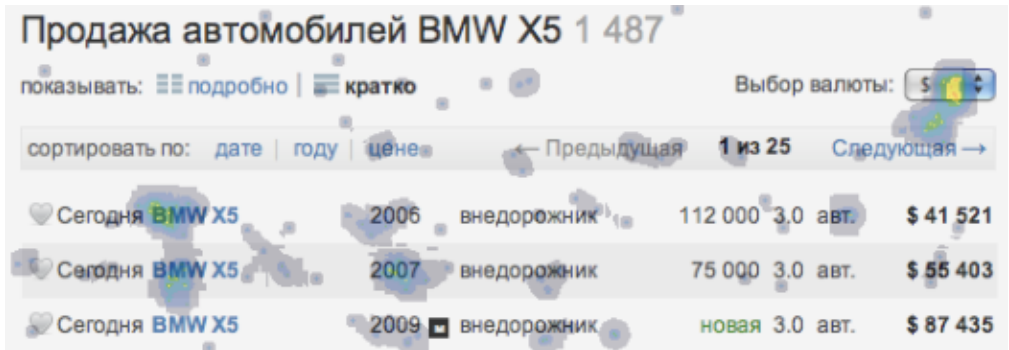

Рекомендации: Разгрузить область шапки таблицы и изменить состав полей списка предложений, чтобы представить информацию более наглядно. Для этого:

- а. Добавить заголовки столбцов и сделать возможной сортировку по ним.
- b. Убрать из шапки таблицы переключатель страниц.
- с. По умолчанию показывать цены в рублях. Переключатель валюты совместить с заголовком столбца «Цена».
- d. Убрать подробный вид таблицы он мало чем отличается от краткого, а работать с ним неудобно. Отвести под каждое объявление две строки в штатном режиме. Перенести некоторые опции из подробного вида в обычный (например, «Добавить к сравнению» и «О модели»).
- е. Добавить возможность группировки предложений по моделям автомобилей.

### <span id="page-10-0"></span>5. Гибкость фильтров \*\*\*\*\*

Проблема: Фильтры раздела «Автомобили» менее гибкие, чем фильтры других товаров. Основная проблема в том, что нельзя выбрать несколько значений одного параметра (например, кузов и седан, и минивэн), в то время как такой функционал часто нужен пользователям.

Кроме этого, в самом начале работы пользователь может выбрать значение только одного фильтра, например, цену (и сразу после этого будет перенесен на страницу с предложениями), хотя показывают ему несколько параметров.

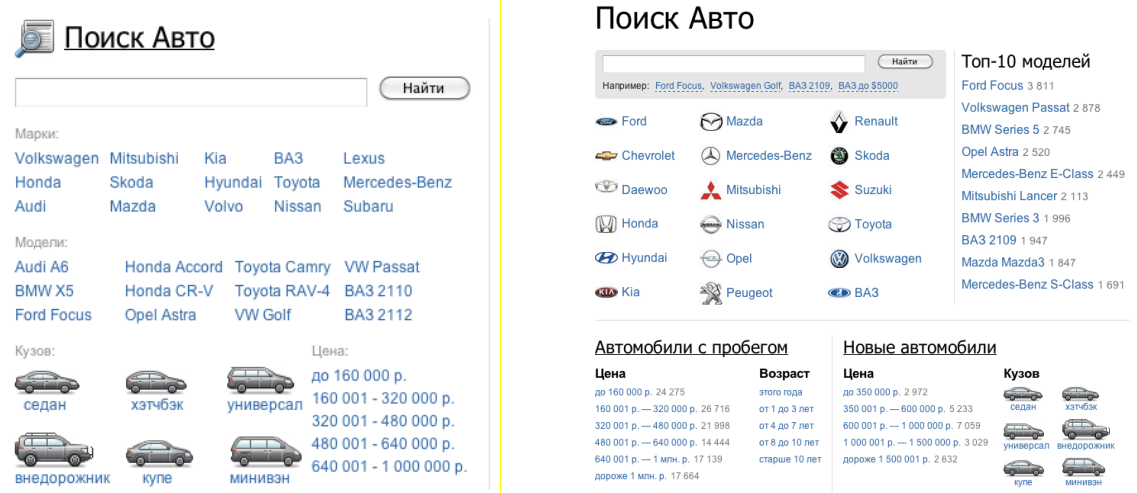

### Рекомендации: Дать возможность выбрать несколько значений одного фильтра (например, показывать и новые, и подержанные машины, т.е. все, кроме битых). В форме

на главной странице позволять пользователям отмечать несколько параметров (и вилку цен, и кузов, и тип коробки), и только после этого переходить к списку предложений.

! Необходимо выносить на первую страницу только важные фильтры: например, тип коробки, состояние, цену и кузов. Марка и модель - менее значимы, поэтому их можно дать в виде выпадающих списков.

### <span id="page-11-0"></span>6. Область фильтров ★ ★ ★ ★ ★

Проблема: Со списком фильтров в разделе «Автомобили» неудобно работать: при выставлении галочки страница полностью перегружается, и пользователь оказывается в самом вверху. Мало того, что ему приходится скроллить страницу вниз - он ещё и не находит того места, где что-то менял, потому что теперь эти параметры скрыты.

Рекомендации: Убрать разделение колонки фильтров на «Выбранные фильтры» и все фильтры. Отмеченное значение выделять полужирным начертанием и не скрывать варианты после выбора одного из них. Кроме этого:

Рекомендации 5 и 6 желательно реализовывать вместе

- а. Учитывать взаимосвязь параметров: если человек хочет новую машину нет смысла спрашивать пробег (этот пункт лучше свернуть); при выборе семейного атомобиля стоит спросить о количестве детей и необходимости места для собаки.
- b. Идеально было бы, если бы при изменении фильтров страница не перегружалась полностью.

Пример удачного решения работы с фильтрами можно посмотреть на сайте «quto.ru»:

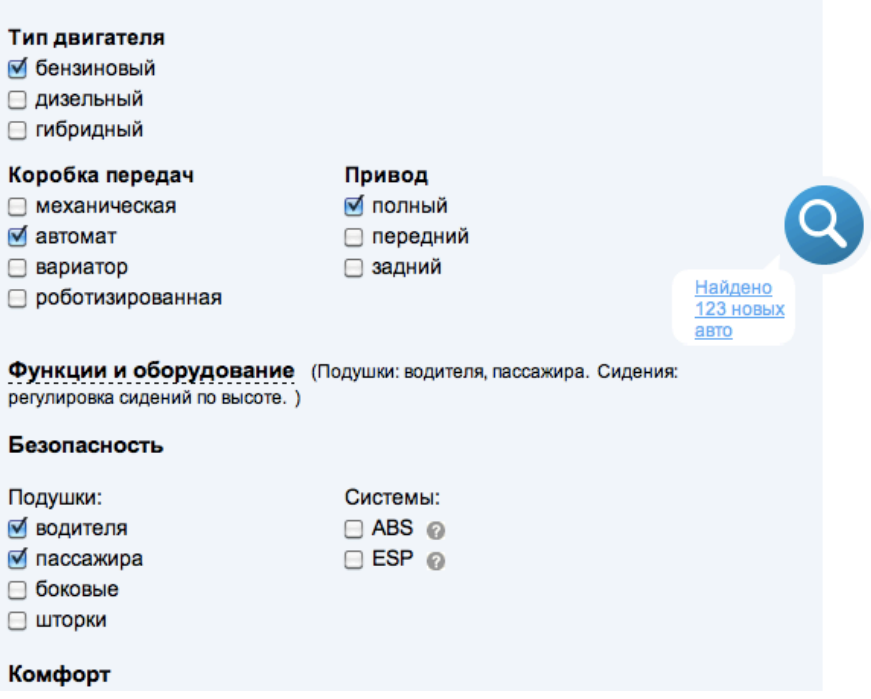

### 7. Сравнение объявлений \* \* \* \* \*

Проблема: Нельзя сравнить машины из объявлений, можно только новые модели. Хотя люди, покупающие подержанный автомобиль заинтересованы в сравнении реальных вариантов, которые они рассматривают (с пробегом, ценами и прочими особенностями).

Рекомендации: Дать возможность сравнивать не только модели автомобилей, но и реальные предложения. Для этого необходимо в каждое объявление вставить опцию «Добавить к сравнению». Кроме этого, важно разместить ссылку на страницу сравнения на видном месте (один из вариантов: в правой колонке над баннером).

### <span id="page-12-0"></span>8. Связь между объявлениями и моделями автомобилей \*\*\*\*\*

Проблема: В настоящий момент описание модели и отфильтрованный список предложений визуально никак не связаны друг с другом, и у пользователя нет уверенности, что он сможет вернуться к отфильтрованному списку.

Рекомендации: При переходе к описанию модели автомобиля сохранять настройки фильтра, которые пользователь успел задать, и давать гарантированную возможность вернуться отфильтрованному списку предложений. Для этого необходимо:

а. При клике по ссылке «О модели» выдвигать справа страницу описания модели (желательно используя анимацию). При этом список предложений должен уходить с экрана, а область фильтров сворачиваться в узкую вертикальную полосу слева. При клике по свернутой области фильтров должен происходить возврат к странице списка (тоже анимированно).

Отчасти примером может служить панель фильтров сайта «quto.ru»:

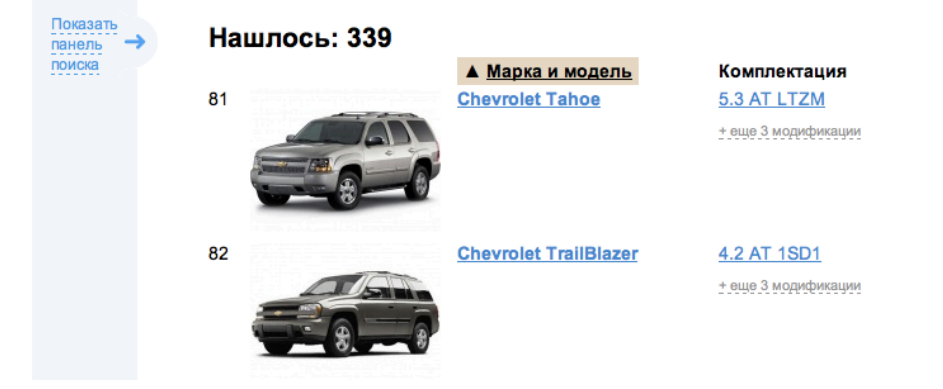

- b. Все объявления, относящиеся к выбранной модели имеет смысл показывать только ссылками (без конкретных предложений), причем разделить эти объявления на три группы с указанием количества:
	- полностью подходящие под заданные фильтры (их X);
	- чуть дороже/дешевле выбранного варианта (Y);
	- та же модель, но другая комплектация или состояние (Z).

Переход по первой ссылке возвращает пользователя к отфильтрованному им списку, а по второй и третьей - инициирует новый поиск.

### 9. Чекбоксы ★★★★★

Проблема: На сайте некорректно обрабатываются чекбоксы: невозможно поставить «галочку», кликнув по подписи к чекбоксу.

Рекомендации: Добавить возможность «поставить галочку», кликнув по подписи к чекбоксу (использовать тег «label»).

#### 10. Точка сборки \*\*\*\*\*

Проблема: На сайте сейчас невозможно найти страницу, на которой была бы сведена вся имеющаяся информация о модели. Наиболее близки к цели страницы новостей и страницы описания моделей.

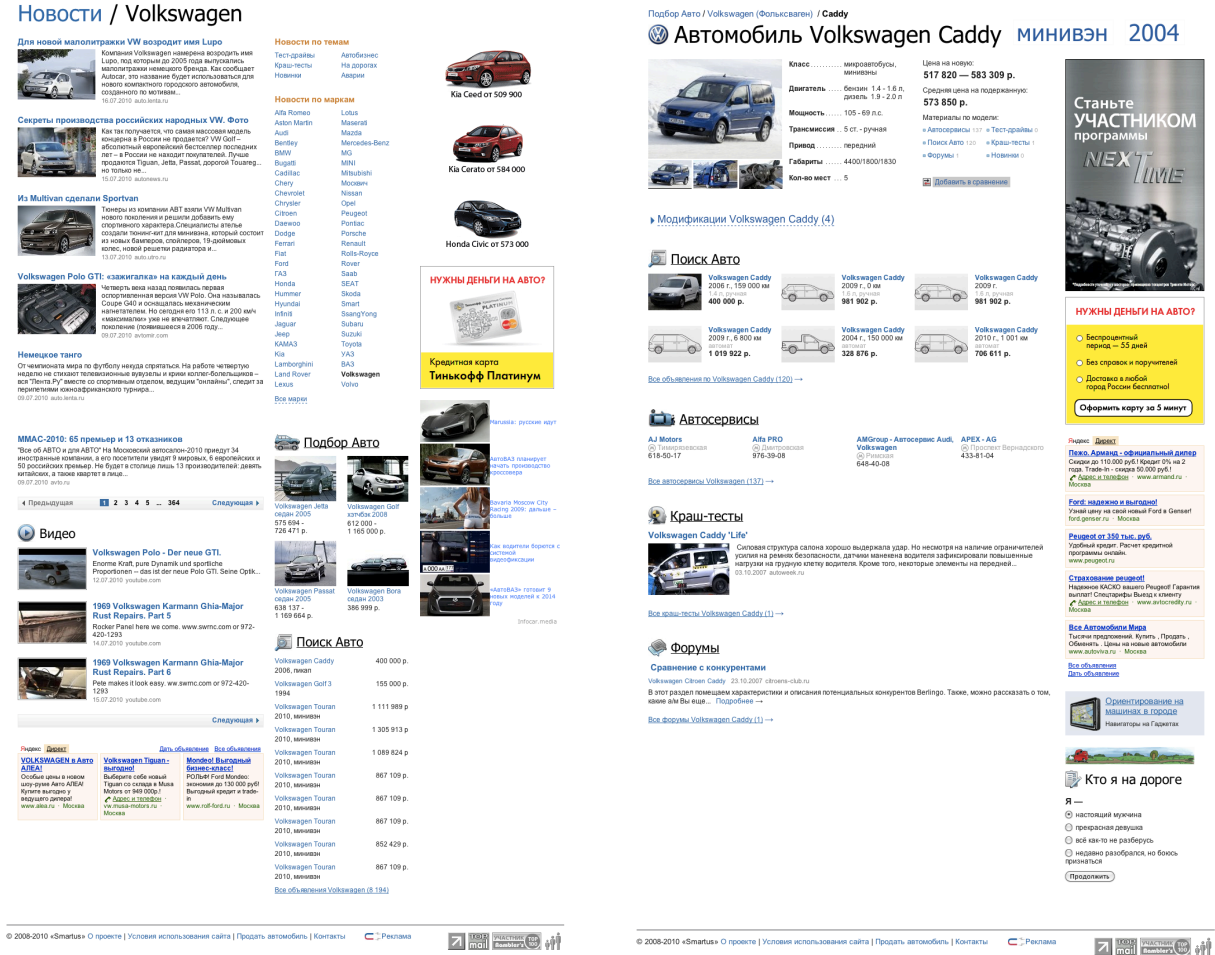

Однако на страницах новостей отсутствуют форумы, списки автосервисов и нет возможности выбрать модель автомобиля (только марку), а на странице описания модели не показываются новости, темы и видеоролики.

Рекомендации: На странице модели сконцентрировать всю имеющуюся о ней информацию, которая может быть полезна покупателю:

- $\equiv$ Фотографии и описание модели, а также модификации;
- Ссылки на объявления о продаже автомобилей данной модели;  $\equiv$  .
- Контакты подходящих автосервисов,  $\sim$
- Дополнительную информацию о модели: новости, краш-тесты, видеоролики, форумы, отзывы в блогах и т.п.

Расположение блоков может быть продумано в рамках детального проектирования страницы.

### 11. Устаревшие предложения \* \* \* \* \*

Проблема: Сейчас на сайте иногда попадаются ссылки на удаленные или устаревшие предложения (старше 3-6 месяцев или, имеющие соответствующий статус на сайтеисточнике).

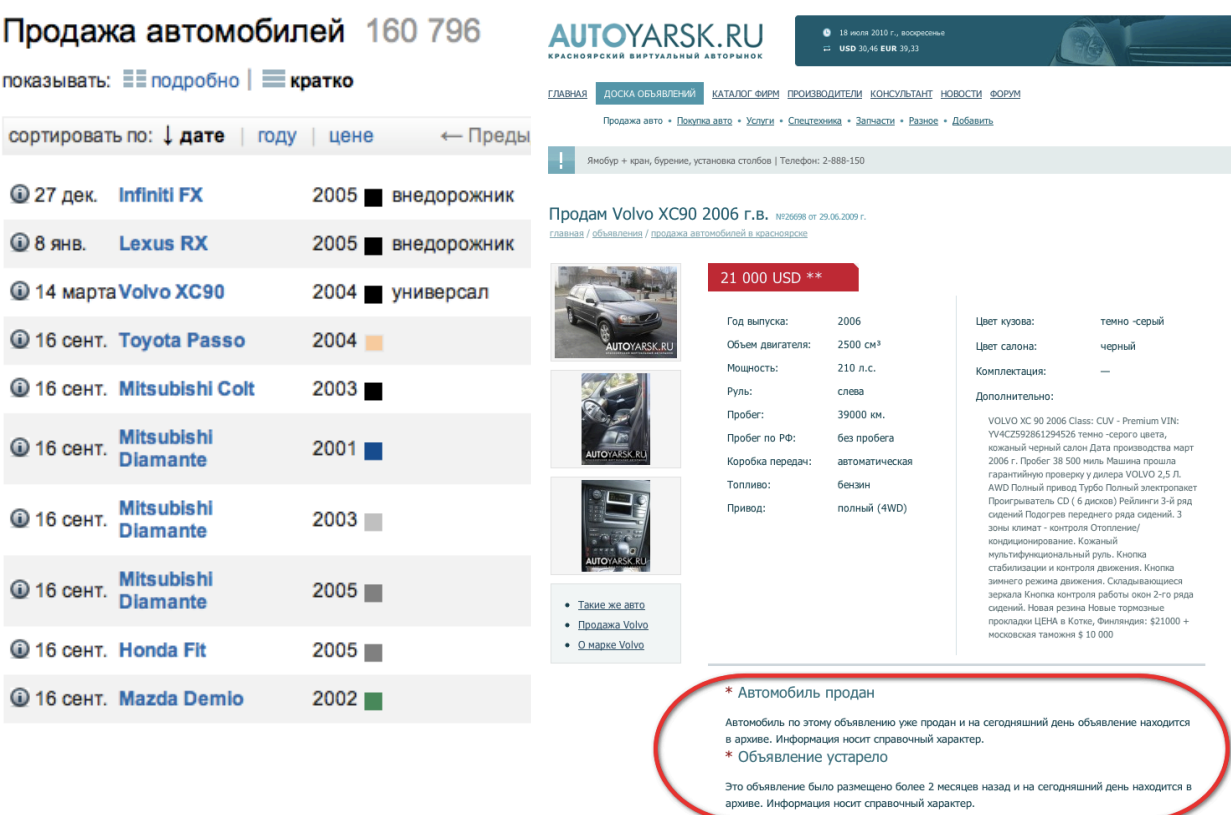

Рекомендации: Автоматически отслеживать и удалять из базы ссылки на «битые» объявления - по которым выдаются ошибки 404. То же самое относится к устаревшим предложениям.

# Разделы товаров

#### <span id="page-14-0"></span>12. Вкладка «Цены» \*\*\*\*\*

Проблема: Многие пользователи не доходят до списка всех предложений товара (вкладка «Цены» на странице модели), ограничиваясь рекламным блоком из трех вариантов, расположенным над вкладками.

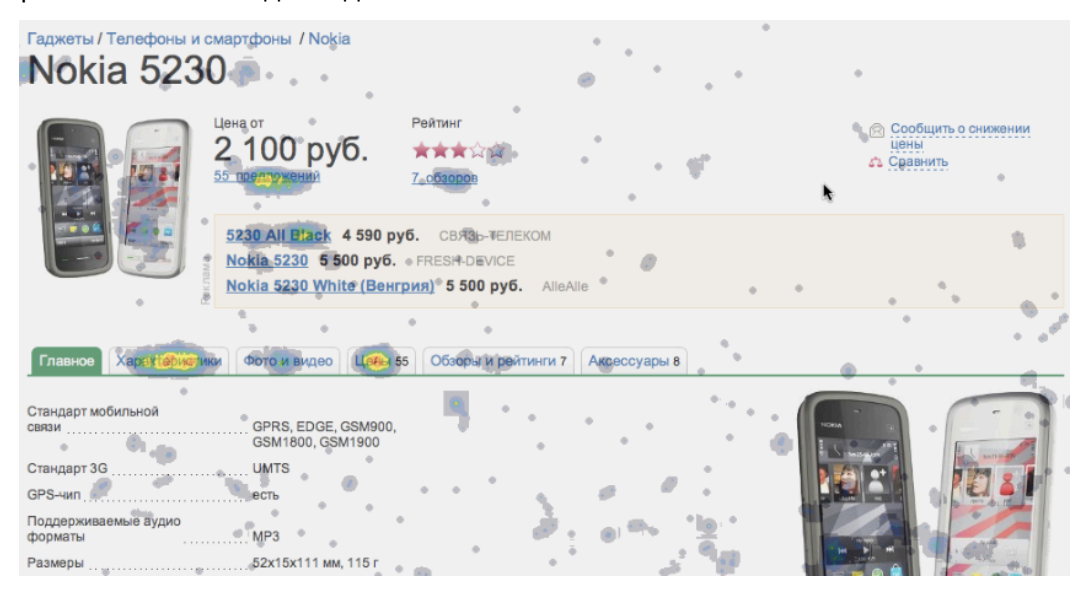

Рекомендации: Сделать вкладку «Цены» первой, а значит, открытой по умолчанию. Отказаться от вкладки «Главное», вынеся основные характеристики в область над вкладками так, чтобы эта информация была доступна всегда.

Перекомпоновать область над вкладками, сделав ее более информативной и удобной, можно в рамках детального проектирования.

Я предлагаю дать пользователям возможность снимать группировку по моделям в отфильтрованном списке вариантов. Это позволит им увидеть перечень конечных предложений, не переходя на страницу товара.

#### \*\*\*\*\* 13. Сравнение товаров

Проблема: На страницах товаров сложно найти ссылку на сравнение выбранных вариантов: она расположена в нижней части правой колонки, которую большинство пользователей считает рекламной.

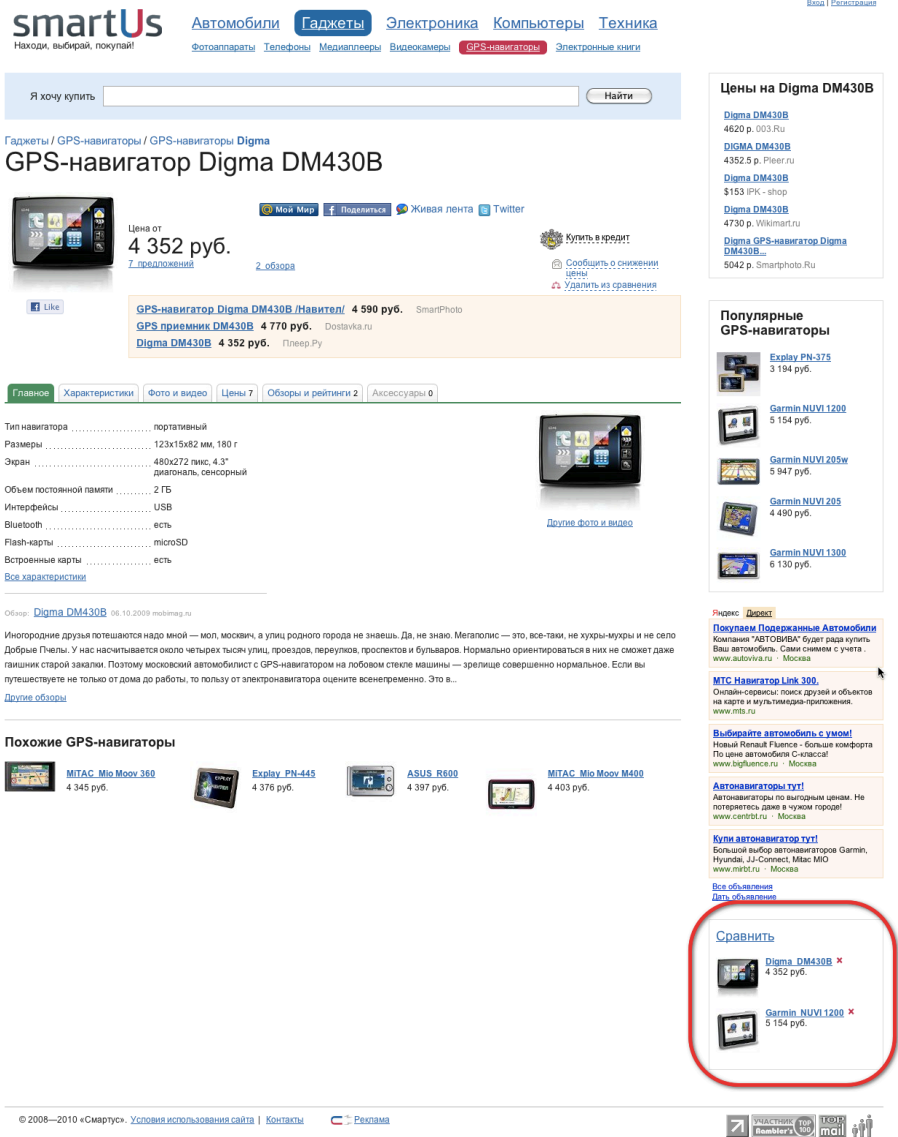

Рекомендации: Ссылку на сравнение товаров необходимо переместить в самый верх правой колонки и сделать достаточно заметной. Для экономии места в данном блоке размещать только количество и фотографии добавленных в сравнение моделей (убрав название предмета и цену).

Кроме этого, в сравниваемые характеристики необходимо добавить вилку цен.

#### <span id="page-16-0"></span>14. Работа с фильтрами \*\*\*\*\*

Проблема: Поведение области фильтров сейчас организовано по-разному в существующих разделах сайта. Это сбивает с толку тех пользователей, которые уже привыкли к определенному способу работы, и им приходится переучиваться.

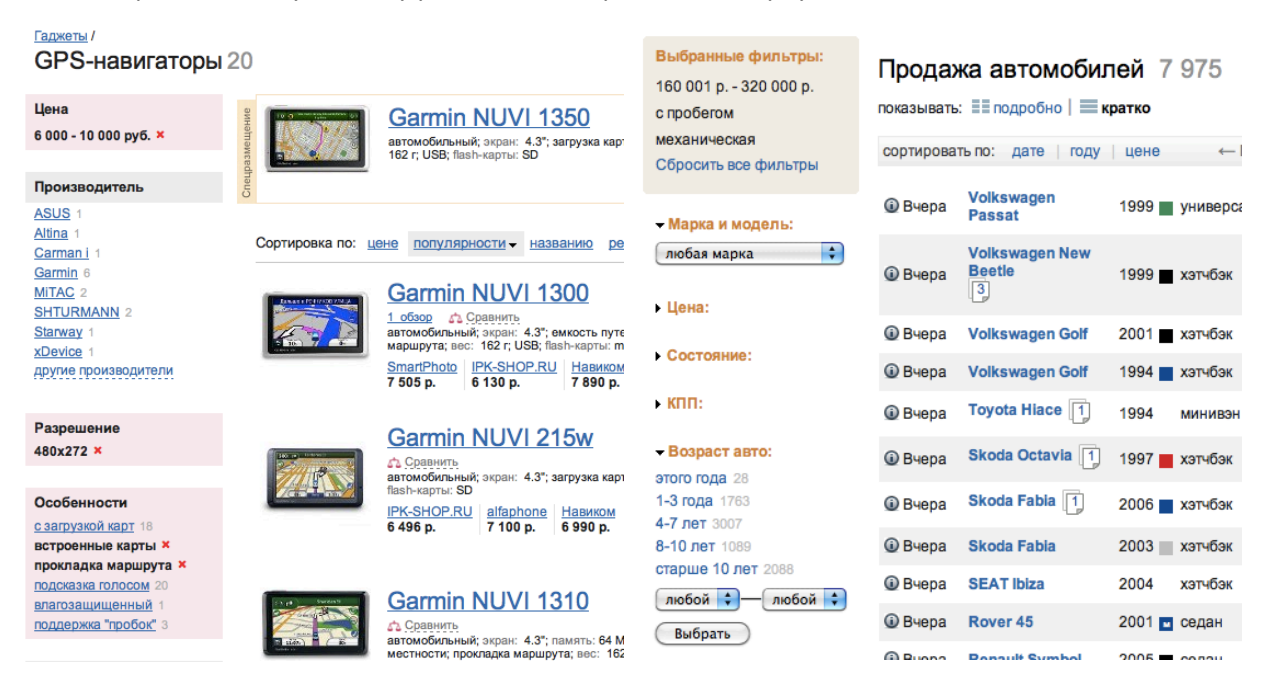

Рекомендации: Реализовать работу с фильтрами в разделах товаров также, как в разделе «Автомобили». А именно:

- Не скрывать варианты фильтра после выбора одного из них (как и сейчас).  $a^{\dagger}$
- b. Использовать чекбоксы в случаях, когда возможен мультивыбор (выбор нескольких вариантов), и радиокнопки - когда невозможен.
- Разместить краткое описание выбранных фильтров под заголовком страницы.  $C<sub>1</sub>$
- d. Учитывать взаимосвязь параметров, там где это возможно.
- е. Если в настоящий момент не предполагается разрабатывать для каждого типа товаров список «задачных» фильтров, можно ограничиться добавлением к обычным фильтрам нескольких «задачных» вопросов (разных для разных типов товаров). Например, для телефонов это может быть вопрос «Для кого»:
	- для родителей (крупные кнопки часто этого нет в опциях и людям приходится ориентироваться по картинкам),
	- для ребенка,
	- молодежные модели,
	- женские модели,
	- и т.п.
- $f_{\perp}$ Идеально было бы, если бы при измении фильтров страница не перегружалась полностью.

#### <span id="page-16-1"></span>\*\*\*\*\* 15. Социальные функции

Проблема: В настоящий момент на сайте можно зарегистрироваться, но не понятно, что это даёт. И на самом деле никаких дополнительных возможностей для зарегистрированного пользователя на сайте нет.

Рекомендации: Добавить на сайт базовые социальные возможности и личный кабинет, чтобы повысить вероятность возврата посетителя. А именно:

- а. Рядом с предложением зарегистрироваться поместить краткое пояснение, о том, что это даст.
- b. Дать возможность пользователям комментировать товары и легко публиковать комментарии в твиттере и других социальных сетях.
- с. Дать возможность пользователям быстро отметить понравившиеся варианты (оценочная шкала или просто «Like - Unlike»). Показывать пользовательский рейтинг товара.
- d. Дать возможность быстро (в один клик) добавить товар или автомобиль в список желаемых вещей в одну из соцсетей или на сайты «пожеланий» (например, http:// mywishlist.ru/ или http://www.wishpot.com/ и т.п.).
- е. Дать возможность пользователям иметь свое пространство на сайте: работать с избранными товарами и машинами, хранить историю сравнений и список моделей, на отслеживание которых пользователь подписывался и т.п.

# Заключение

Как уже было описано выше, основные проблемы подбора автомобиля связаны со сложной и неочевидной навигацией по разделу, недостаточно гибкой фильтрацией, а также неудачным представлением области фильтров и списка объявлений.

Рекомендации, направленные на решение данных проблем, представлены в подразделах:

- 1. Единый поиск
- 2. Подбор машины по параметрам и под задачи
- 3. Используемое пространство, визуальные акценты
- 4. Таблица объявлений
- 5. Гибкость фильтров
- 6. Область фильтров
- 8. Связь между объявлениями и моделями автомобилей

Для страниц товаров в первую очередь важно упростить переход к списку конечных предложений. Способы упрощения описаны в подразделе 12. Вкладка «Цены» данного отчёта.

Кроме реализации рекомендаций отчёта мы советуем с помощью юзабилити-специалистов проработать детальное решение для области фильтров и таблицы объявлений о продаже автомобилей, а также типовую страницу модели. Будет полезно перепроектировать список и типовую страницу товара.

Отчёт подготовлен компанией АИМ "НЛО Маркетинг" 8 (495) 369-07-02 we@nlomarketing.ru www.nlomarketing.ru